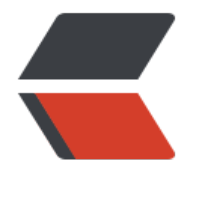

链滴

## emq 的部[署、使](https://ld246.com)用及维护

作者:Leif160519

- 原文链接:https://ld246.com/article/1566526027464
- 来源网站: [链滴](https://ld246.com/member/Leif160519)
- 许可协议:[署名-相同方式共享 4.0 国际 \(CC BY-SA 4.0\)](https://ld246.com/article/1566526027464)

<p><img src="https://ld246.com/images/img-loading.svg" alt="" data-src=""><br> 1、下载 emq 源码</p>

<p>emq 使用 3.0 以上版本(emq 2.X 版本称为 emqttd,3.X 版本称为 emqx),并且自己编译源 (方便做扩展性修改)。git 地址:<a href="https://ld246.com/forward?goto=https%3A%2F%2 github.com%2Femqx%2Femqx-rel.git" target="\_blank" rel="nofollow ugc">https://github.co /emqx/emqx-rel.git</a>。</p>

<p>emq 的编译依赖于 <code>Erlang</code> 环境 (emqx 依赖于 Erlang R21.2+ 版本, emgttd 依赖于 Erlang R20+ 版本)。Erlang 安装: <a href="https://ld246.com/forward?goto=http%3A 2F%2Fwww.erlang.org%2F" target="\_blank" rel="nofollow ugc">http://www.erlang.org/</a  $\sqrt{p}$ 

<p>源码下载完成后,进入 emqx-rel 主文件夹,然后直接 make 编译。编译完成后的文件结构如下 <br>

<img src="https://ld246.com/images/img-loading.svg" alt="image.png" data-src="https://b3 ogfile.com/file/2019/08/image-3d72e774.png?imageView2/2/interlace/1/format/jpg"></p> <p>由于 emq 文件结构过于复杂,因此只介绍需要用到的部分。可执行的命令以及配置文件位于\_rel emqx 中, 插件位于 deps 中。</p>

<p>2、emq 配置、运行和部署</p>

<p>进入 <code>emqx-rel/\_rel/emqx/bin</code> 文件夹下,用 <code>emqx start</code>  $\diamond$ 即可运行 emq, 用 <code>emqx stop</code> 课停止 emq, <code>emqx console</code> 进入控制台运行模式,在此模式下可看见诸多类似设备连接、服务器报错等信息。</p>

<p>emq 的配置文件是 <code>emqx-rel/\_rel/emqx/etc/emqx.conf</code>,下面介绍配置文 中比较重要的部分。<br>

 $<$ code>node.name=emqx@192.168.4.31</code> 服务器的节点名,需要 <code>emqx@host< code> 的格式,注意 host 中最好使用本机真实 ip,尤其是在集群配置中,否则会出现预期之外的错 。并且,emq 启动之后不要修改此配置,确保 emq 开启和关闭的时候此配置必须相同,否则会出现 法关闭 emqx 的错误(就算一开始写的 <code>127.0.0.1</code>,然后启动之后发现错了,也要 关闭 emqx 再修改配置!)。</p>

<p><code>listener.tcp.external = 0.0.0.0:1885</code> : emq 对外监听的 tcp 端口,默认 188 。</p>

<p><code>listener.ssl.external = 8883</code> : emq 监听的 ssl 端口,默认 8883。</p> <p><code>listener.ssl.external.keyfile = etc/certs/key.pem</code> : 服务器的私钥(关于 ssl 证的具体介绍见另一篇文档)。</p>

<p><code>listener.ssl.external.certfile = etc/certs/cert.pem</code> : 服务器的公钥。</p> <p><code>listener.ssl.external.cacertfile = etc/certs/cacert.pem</code> : ca 证书。</p> <p><code>listener.ssl.external.verify = verify\_peer</code> : 开启双向认证。</p>

<p><code>listener.ssl.external.fail\_if\_no\_peer\_cert = true</code> : 如果客户端证书错误,则 止连接。</p>

<p>如果开启单向认证,只需要配置服务器公钥和私钥,如果开启双向认证,则需要配置 ca、开启 向认证、并禁止客户端无证书连接。</p>

<p>另外,在 <code>emqx-rel/\_rel/emqx/etc/acl.conf</code> 中,有一处配置需要注意。</p> <pre><code class="highlight-chroma"><span class="highlight-line"><span class="highlight cl">{allow, {user, "dashboard"}, subscribe, ["\$SYS/#"]}.

</span></span><span class="highlight-line"><span class="highlight-cl">

</span></span><span class="highlight-line"><span class="highlight-cl">{allow, {ipaddr, "1 7.0.0.1"}, pubsub, ["\$SYS/#", "#"]}.

</span></span><span class="highlight-line"><span class="highlight-cl">

</span></span><span class="highlight-line"><span class="highlight-cl">%%{deny, all, sub cribe, ["\$SYS/#", {eq, "#"}]}.

</span></span><span class="highlight-line"><span class="highlight-cl">

</span></span><span class="highlight-line"><span class="highlight-cl">{allow, all}. </span></span></code></pre>

<p>这里对 emq 客户端的权限作了一些配置,对某些 topic 禁止客户端订阅。我们需要将第三行的 置注释掉,否则客户端无法订阅 <code>\$SYS/#</code> 的 topic(具体作用见下文)。</p> <p>3、emq 集群部署</p>

<p>emq 提供了多种去中心化的集群部署方案:<br> <img src="https://ld246.com/images/img-loading.svg" alt="image.png" data-src="https://b3 ogfile.com/file/2019/08/image-343fb361.png?imageView2/2/interlace/1/format/jpg"></p> <p>在 <code>emqx-rel/\_rel/emqx/etc/emqx.conf</code> 中可以配置集群的创建方式,在此 绍一下手动创建集群的方法。</p> <p><code>cluster.discovery = manual</code> : 开启手动创建集群模式。</p>

<p>启动两台 <code>emqx</code> 节点(物理节点,非逻辑节点),假设两个节点分别为 <cod >emqx@node1</code>和<code>emqx@node2</code>,在任意一台节点(以<code>node  $\le$ /code> 为例) 上,执行命令: <code>emqx-rel/\_rel/emqx/bin/emqx\_ctl clsuter join emqx@n de2</code></p>

 $<$ p>节点退出集群: <code>mqx-rel/\_rel/emqx/bin/emqx\_ctl\_cluster leave</code></p> <p>4、emq 的管理和监控</p>

<p><code>emq</code> 提供了方便用户管理监控的控制台、api 及系统消息。控制台可直接访问 -code>http://{host}:18083</code>,默认用户名 <code>admin</code>,密码 <code>public /code>。<br>

<img src="https://ld246.com/images/img-loading.svg" alt="image.png" data-src="https://b3 ogfile.com/file/2019/08/image-d5dc66de.png?imageView2/2/interlace/1/format/jpg"></p> <p>此处是插件功能和 emq 提供的 HTTP API 列表,可直接在控制台中进行配置和插件的开关,emq 支持插件的热加载。</p>

<p>除此之外,emq 提供了一些用于监控 broker 状态的系统主题 \$SYS。其中,我们的上下线通知 用到了下列两个 topic:<br>

<img src="https://ld246.com/images/img-loading.svg" alt="image.png" data-src="https://b3 ogfile.com/file/2019/08/image-c9b936e6.png?imageView2/2/interlace/1/format/jpg"></p> <p>但是此处的上线通知流程存在问题,emq broker 会在客户端尝试连接(鉴权)时进行上线通知 而不是连接成功之后通知。还有一种解决方案是用插件进行通知,但这样会使用 http 同步调用,代 较大,因此暂时还是用系统消息进行异步通知。</p>

<p>5、插件的编写</p>

<p>插件位于 emqx-rel/deps 中, 其中有若干已经由官方写好的插件, 可以直接修改配置文件或直 在控制台中进行配置。</p>

<p>如果需要自己写插件,emq 也提供了插件模板,在 <code>emqx-rel/deps/emqx\_plugin\_tem late</code> 中。打开 <code>emqx-rel/deps/emqx\_plugin\_template/src/emqx\_plugin\_templa e.erl</code>,其中可以看到 emq 提供了一些钩子: </p>

<pre><code class="highlight-chroma"><span class="highlight-line"><span class="highlight cl"> emqx:hook('client.authenticate', fun ?MODULE:on\_client\_authenticate/2, [Env]),

</span></span><span class="highlight-line"><span class="highlight-cl"> emqx:hook('cli nt.check\_acl', fun ?MODULE:on\_client\_check\_acl/5, [Env]),

</span></span><span class="highlight-line"><span class="highlight-cl"> emqx:hook('cli nt.connected', fun ?MODULE:on\_client\_connected/4, [Env]),

</span></span><span class="highlight-line"><span class="highlight-cl"> emqx:hook('cli nt.disconnected', fun ?MODULE:on\_client\_disconnected/3, [Env]),

</span></span><span class="highlight-line"><span class="highlight-cl"> emqx:hook('cli nt.subscribe', fun ?MODULE:on\_client\_subscribe/3, [Env]),

</span></span><span class="highlight-line"><span class="highlight-cl"> emqx:hook('cli nt.unsubscribe', fun ?MODULE:on\_client\_unsubscribe/3, [Env]),

</span></span><span class="highlight-line"><span class="highlight-cl"> emqx:hook('ses ion.created', fun ?MODULE:on session created/3, [Env]),

</span></span><span class="highlight-line"><span class="highlight-cl"> emqx:hook('ses ion.resumed', fun ?MODULE:on\_session\_resumed/3, [Env]),

</span></span><span class="highlight-line"><span class="highlight-cl"> emqx:hook('ses ion.subscribed', fun ?MODULE:on\_session\_subscribed/4, [Env]),

</span></span><span class="highlight-line"><span class="highlight-cl"> emqx:hook('ses ion.unsubscribed', fun ?MODULE:on\_session\_unsubscribed/4, [Env]),

</span></span><span class="highlight-line"><span class="highlight-cl"> emqx:hook('ses ion.terminated', fun ?MODULE:on session terminated/3, [Env]),

</span></span><span class="highlight-line"><span class="highlight-cl"> emqx:hook('me sage.publish', fun ?MODULE:on message publish/2, [Env]), </span></span><span class="highlight-line"><span class="highlight-cl"> emqx:hook('me sage.deliver', fun ?MODULE:on message deliver/3, [Env]), </span></span><span class="highlight-line"><span class="highlight-cl"> emqx:hook('me sage.acked', fun ?MODULE:on message acked/3, [Env]), </span></span><span class="highlight-line"><span class="highlight-cl"> emqx:hook('me sage.dropped', fun ?MODULE:on message dropped/3, [Env]). </span></span></code></pre> <p>当达成这些条件事,会触发钩子函数,用户可以自己定义钩子函数,例如\*\*目前鉴权所用到的:< p> <pre><code class="highlight-chroma"><span class="highlight-line"><span class="highlight cl">on\_client\_authenticate(Credentials = #{client\_id := ClientId, password := Password, usern  $me := Username$ ,  $Env$ ) - $>q$ ; </span></span><span class="highlight-line"><span class="highlight-cl"> io:format("Clien (~s) authenticate, Password:~p ~n, Username:~p ~n", [ClientId, Password, Username]), </span></span><span class="highlight-line"><span class="highlight-cl"> inets:start(), </span></span><span class="highlight-line"><span class="highlight-cl"> {ok, {{Version, 2} 0, ReasonPhrase}, Headers, Body}} = httpc:request(string:join(["http://www.example.com/api mqtt/authenticate/login?username=", binary to list(base64:encode(binary to list(Username)) , "&password=", binary to list(Password), "&clientId=", binary to list(base64:enco e(binary to list(ClientId)))], "")), </span></span><span class="highlight-line"><span class="highlight-cl"> if </span></span><span class="highlight-line"><span class="highlight-cl"> Body == " " -&qt; </span></span><span class="highlight-line"><span class="highlight-cl"> {stop, Cre entials#{auth\_result = $>q$ ; success}};  $\langle$ span> $\langle$ span> $\langle$ span class="highlight-line"> $\langle$ span class="highlight-cl"> true -> </span></span><span class="highlight-line"><span class="highlight-cl"> {stop, Cre entials#{auth result = $8a$ qt; fail}} </span></span><span class="highlight-line"><span class="highlight-cl"> end. </span></span></code></pre> <p>插件编写完成后,需要到主目录 emqx-rel 中重新 make。注意,<code>make</code> 之后 置文件会重新生成,因此 make 之前最好备份一下配置文件。然后启动 emq,到控制台中开启插件 可。</p> <p>6、管理监控 API</p> <p>emq 提供了一些 api,可以获取服务器的一些信息。<br> <img src="https://ld246.com/images/img-loading.svg" alt="image.png" data-src="https://b3 ogfile.com/file/2019/08/image-35f07371.png?imageView2/2/interlace/1/format/jpg"></p> <p>首先在 App 中新增用户<br> <img src="https://ld246.com/images/img-loading.svg" alt="image.png" data-src="https://b3 ogfile.com/file/2019/08/image-e4c7b814.png?imageView2/2/interlace/1/format/jpg"></p> <p><img src="https://ld246.com/images/img-loading.svg" alt="image.png" data-src="https: /b3logfile.com/file/2019/08/image-58977ce7.png?imageView2/2/interlace/1/format/jpg"></ > <p>然后通过 <code>http://host:8080/{api}</code> 访问,访问需要 <code>http basic authent cation</code>,用刚刚创建的用户可以访问。</p> <p>7、emq 使用过程中可能遇到的问题及注意事项</p> <p>1)<code>emqx start</code> 指令后,卡住不动,没有出现 <code>start successfully</co

e> 的字样,可能是端口被其他进程占用。emq 会占用的端口如下:<br> <img src="https://ld246.com/images/img-loading.svg" alt="image.png" data-src="https://b3 ogfile.com/file/2019/08/image-e770be4c.png?imageView2/2/interlace/1/format/jpg"></p> <p>这些端口都可以在配置文件中自己修改,但是只要有一个冲突就无法正常启动。</p>

<p>2)<code>emqx stop</code> 时,显示 <code>emqx@xxx no response</code> 字样,

查配置文件中的节点名是否正确。</p>

<p>3)在开启集群模式时,如果要关闭一个节点,最好先手动让该节点退出集群,否则下一次启动 节点时可能出现无法加入集群的情况(emq 会记住集群信息,重启时会自动恢复之前的集群状态, 这个过程经常会出现一些问题,所以最好的办法就是手动退出集群,然后重启之后再手动加入集群)  $\langle$ /p>

<p>4)emq 重启之后,会自动启动上一次启动过的插件,但是配置会回复初始化(除非修改配置文 )  $\sqrt{s}$  </p>

 $p>5$ ) emq 的启动进程为 <code>beam.smp</code>, 守护进程为 <code>epmd</code>, 是 Erlang 的进程结构比较奇怪,所以直接 <code>kill</code> 掉上述进程之后,emg 可能还在运 中。所以最好执行 <code>emqx stop</code> 指令来停止 emq。</p>

<p>8、部署架构<br>

<img src="https://ld246.com/images/img-loading.svg" alt="image.png" data-src="https://b3 ogfile.com/file/2019/08/image-ad51b196.png?imageView2/2/interlace/1/format/jpg"></p> <p>9、后记</p>

<p>在官方文档中有更为全面的说明和指南,本文只列出了部分实际用到的比较重要的功能。如果后 有扩展或本文中不详细之处,可参加官方文档:<a href="https://ld246.com/forward?goto=https 3A%2F%2Fdeveloper.emqx.io%2Fdocs%2Fbroker%2Fv3%2Fcn%2Fgetstarted.html" target="\_b ank" rel="nofollow ugc">https://developer.emqx.io/docs/broker/v3/cn/getstarted.html</a>< p>

<p>另附:插件编写指南 <a href="https://ld246.com/forward?goto=https%3A%2F%2Fwww.cn logs.com%2Fwunaozai%2Fp%2F8067621.html" target="\_blank" rel="nofollow ugc">https:// ww.cnblogs.com/wunaozai/p/8067621.html</a></p>

<p>官方文档对于部分内容也并不十分详细,本文对实际中遇到的问题和注意事项作了部分补充。</ >